Univerzita Tomáše Bati ve Zlíně / Fakulta multimediálních komunikací

Tomas Bata University in Zlín / Faculty of Multimedia Communications

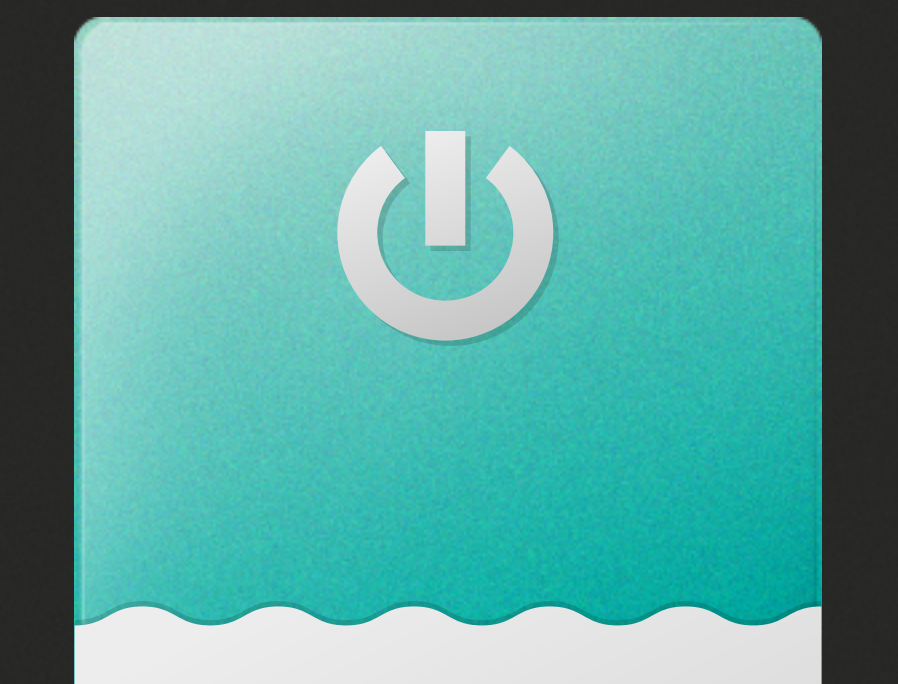

- zadejte uzivatelske jmeno a heslo
- kliknete na Advanced options
- zkontrolujte kontext: pro pedagogy a externisty FMK je kontext "FMK.UTB" - pokud nesouhlasi, vyberte z nabidky, pokud v nabidce chybi, dopiste
- opakujte prihlaseni do Novellu stisknutim ENTER

Pokud se nelze prihlasit, zkontrolujte, zda je PC fyzicky pripojeno k ethernetu - pokud neni, prihlasit se vam v zadnem pripade nepodari

 $\bigodot$ 

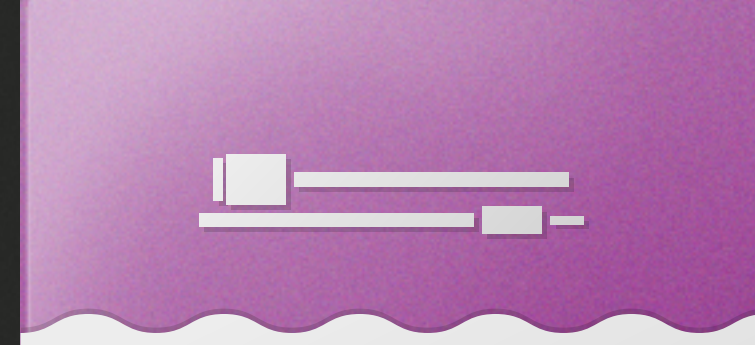

PROSIM neprepojujte zadne kabely (video, audio, ethernet) V připadě použivani kabelu nezapomente jej ovsem na konci vyuky zapojit zpet do PC

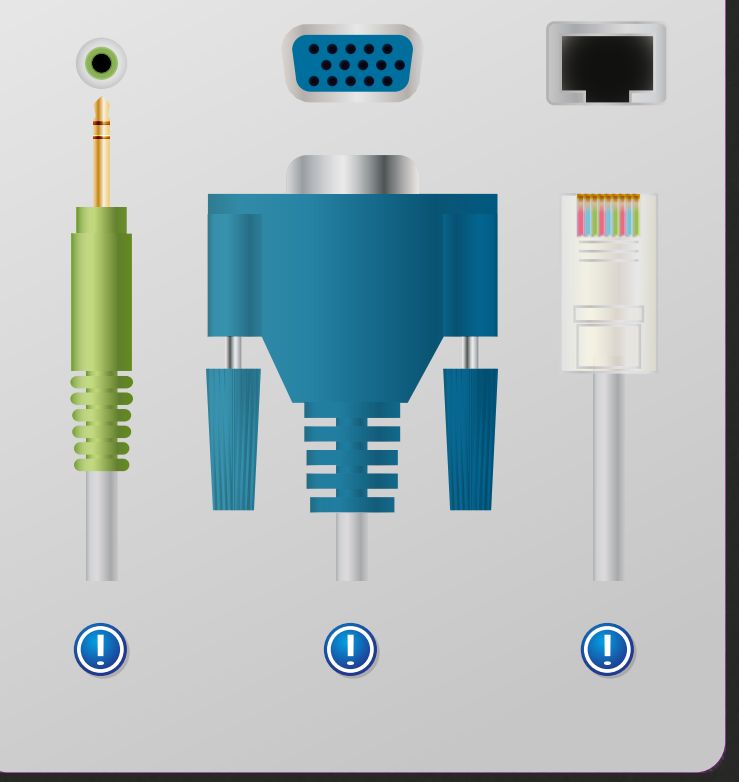

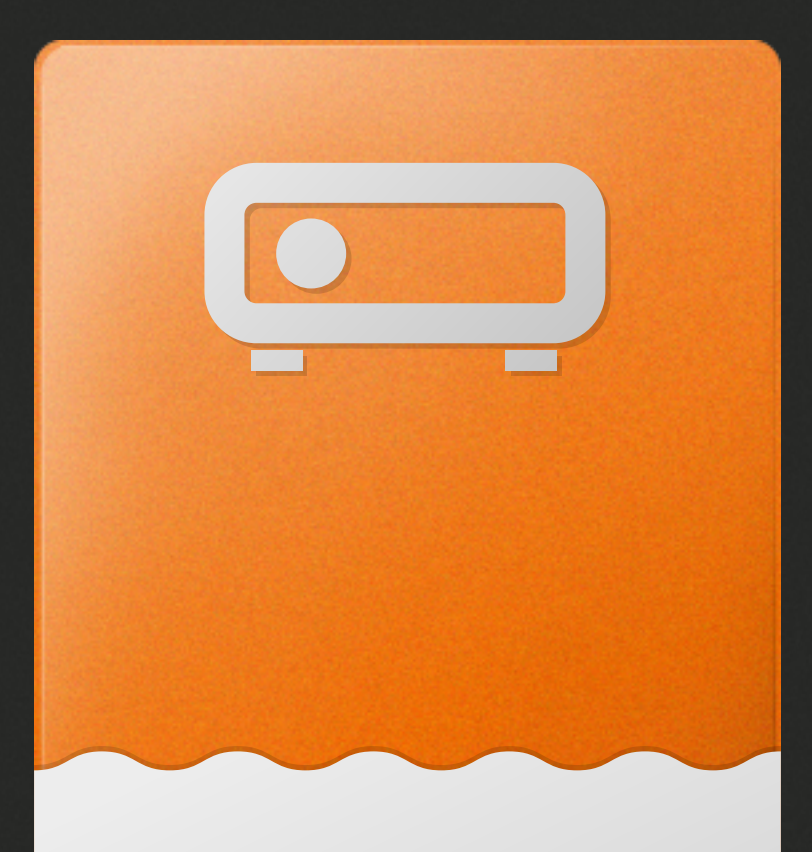

- vzdy nejprve pustte PROJEKTOR, pripadne zesilovac, teprve pote PC. Pri vypinani postupujte opacne
- zesilovace jsou-li pripojeny k PC, otocnym volicem Input Selector zvolte zdroj, vetsinou byva oznacen malym stitkem "PC", pripadne "notebook". Pokud sviti oranzova kontrolka "Direct", vypnete ji tlacitkem pod ni

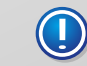

## PRI ODCHODU Z MISTNOSTI VYPNETE PROSIM VESKEROU TECHNIKU